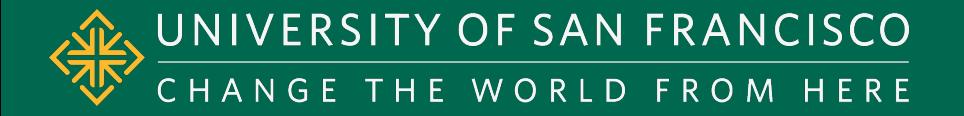

### **Geospatial Data**  Data Formats and Map Projections

### **GEOSPATIAL DATA**

*Spring 2015 Module II*  MSAN 622 Information Visualization

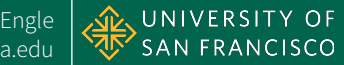

## Latitude and Longitude

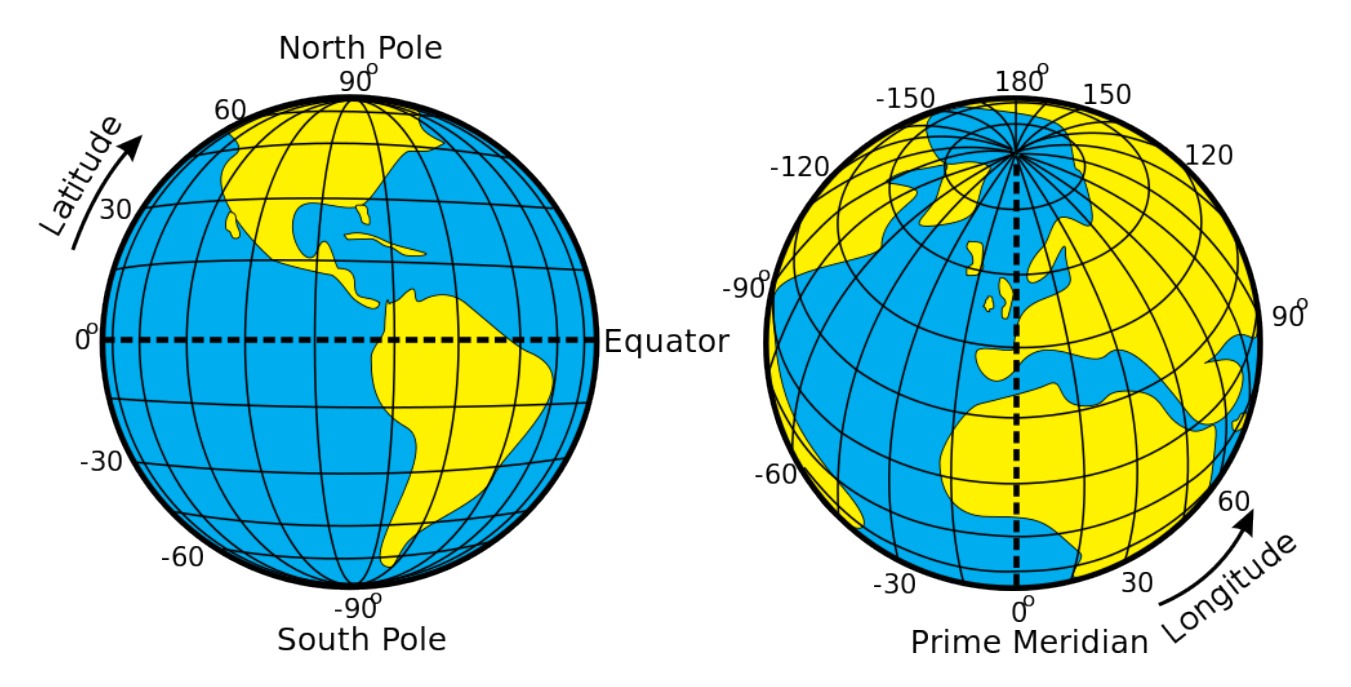

http://en.wikipedia.org/wiki/File:Latitude\_and\_Longitude\_of\_the\_Earth.svg

*Spring 2015 Module II*  MSAN 622 Information Visualization

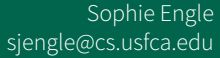

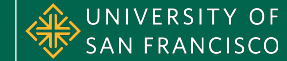

# Latitude and Longitude

- **DMS (Degree, Minutes, Seconds):** 
	- Latitude: 40°26'47"N
	- Longitude: 79°58'36"W
- **Decimal Degree:** 
	- Latitude: 40.446195
	- Longitude: -79.948862

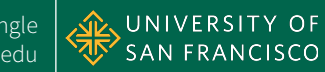

### **MAP PROJECTIONS**

*Spring 2015 Module II*  MSAN 622 Information Visualization

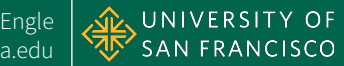

# Map Projections

- World is 3D, maps are 2D
	- Earth is a *ellipsoid(ish)*, not a perfect *sphere*
- Must project 3D coordinates onto 2D surface
	- True of rendering any 3D object in 2D
- All projections cause some sort of distortion

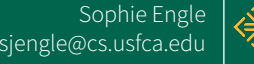

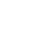

6

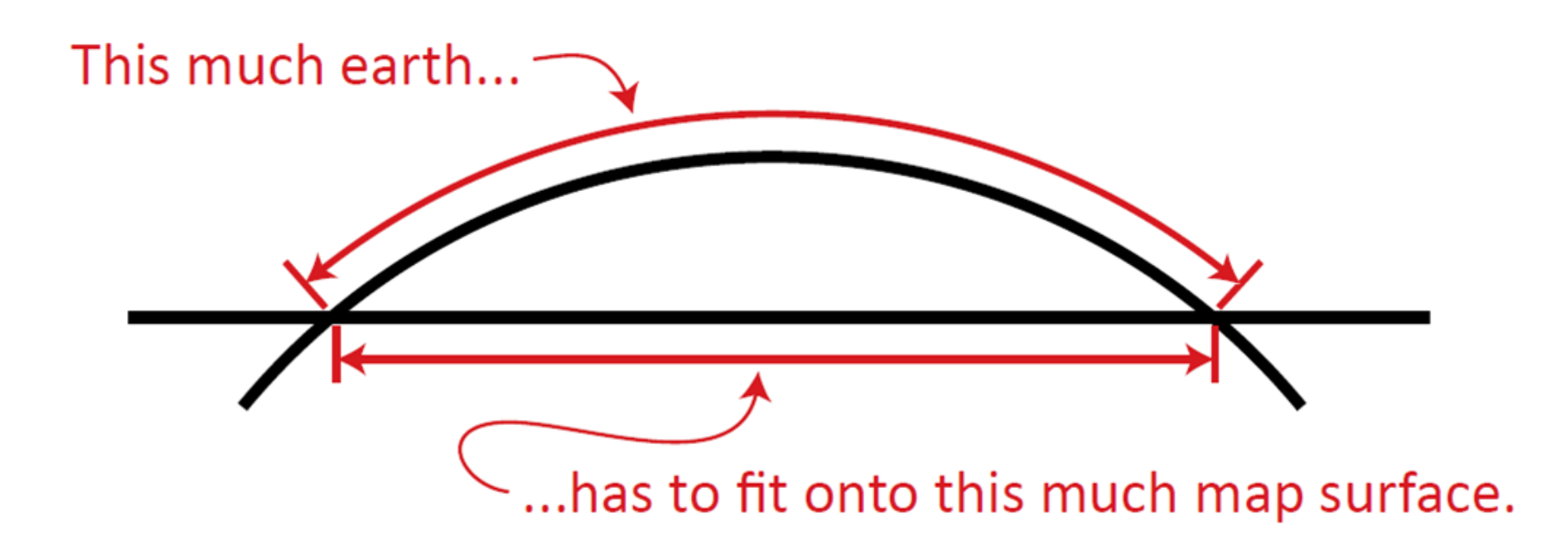

http://mjfoster83.github.io/projections/index.html#/38

*Spring 2015 Module II* sjengle@cs.usfca.edu MSAN 622 Information Visualization

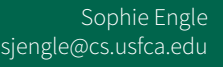

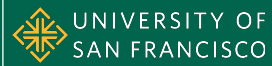

7

# Projection Distortion

- **Distance** between two points
- **Direction** between two points
- **Shape** of regions
- Area of regions

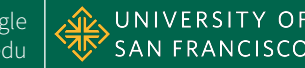

# Types of Projections

### • Azimuthal

- Preserves the azimuth (direction) from center

### • Conformal

- Local angles are correct, preserving small shapes

### • Equal-Area

- All regions have correct area

### • Equidistant

- Distances from center (or along certain lines, like along meridians) are correct

http://egsc.usgs.gov/isb/pubs/MapProjections/projections.html

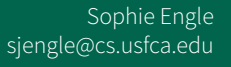

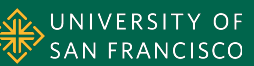

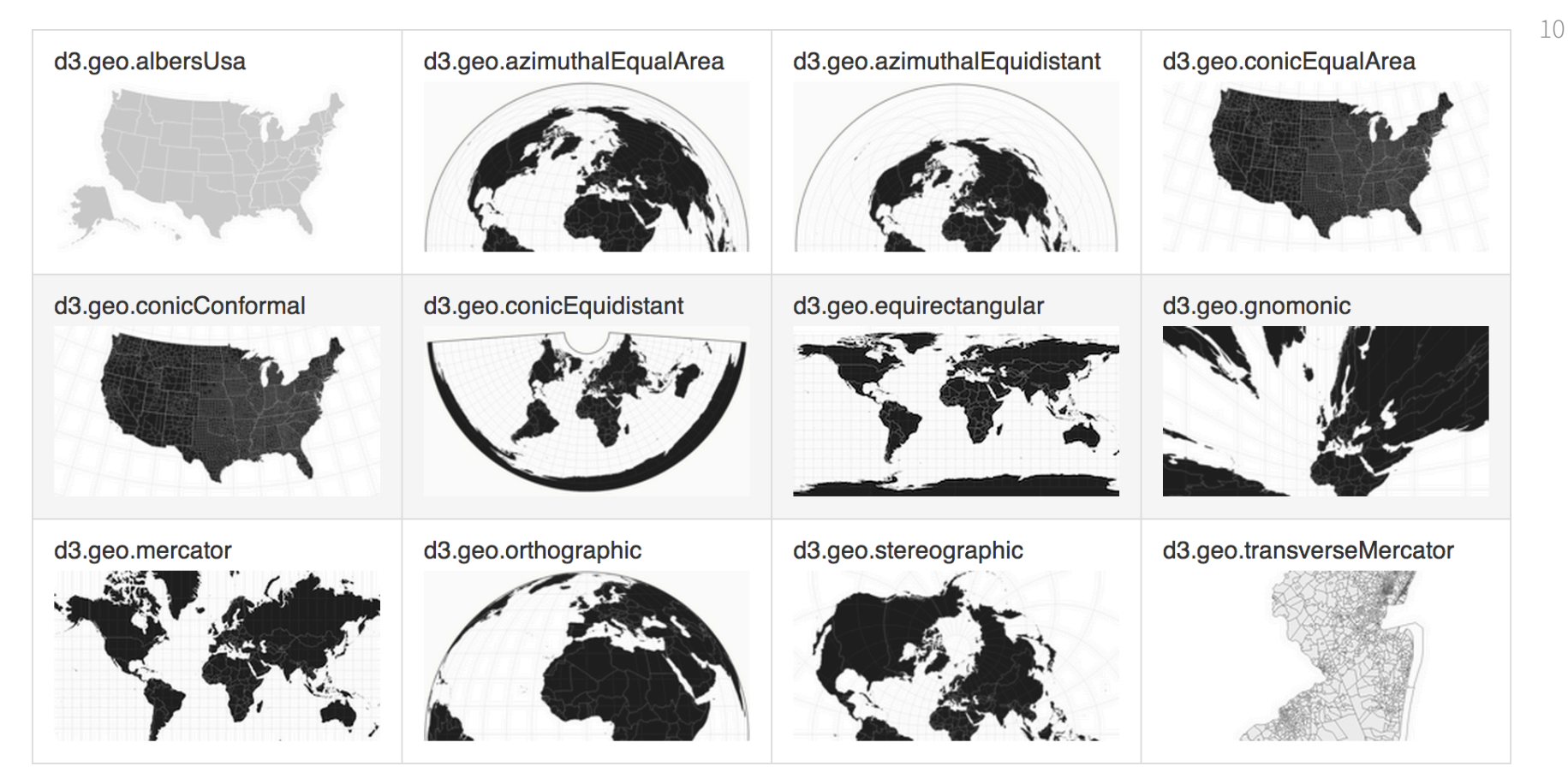

https://github.com/mbostock/d3/wiki/Geo-Projections

*Spring 2015 Module II* sjengle@cs.usfca.edu MSAN 622 Information Visualization

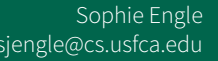

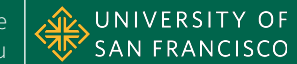

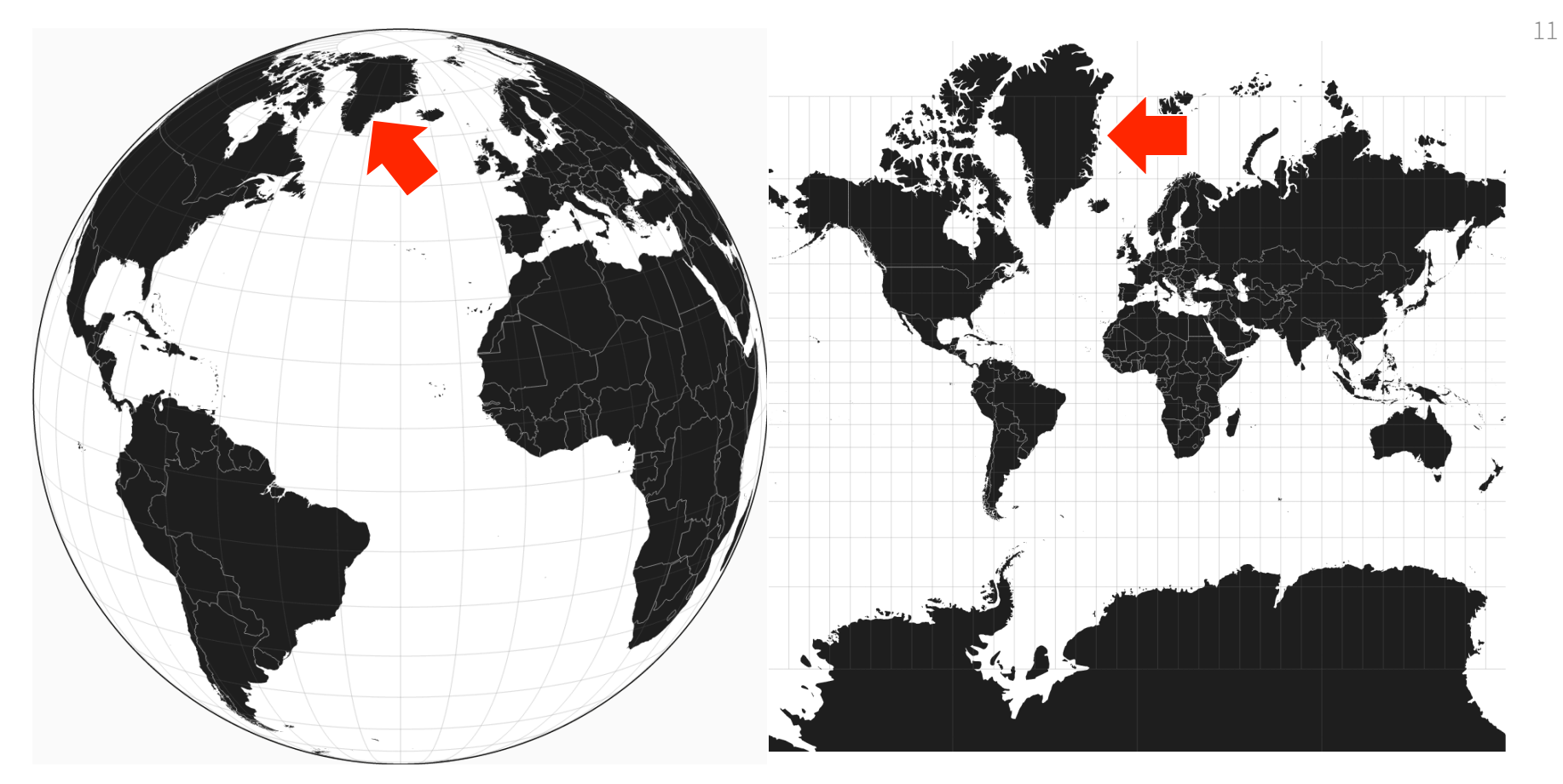

https://github.com/mbostock/d3/wiki/Geo-Projections

*Spring 2015 Module II* sjengle@cs.usfca.edu MSAN 622 Information Visualization<br>Spring 2015 Module II

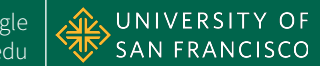

#### Continental USA in Eight Projections

All shapes drawn at the same scale, with the same center

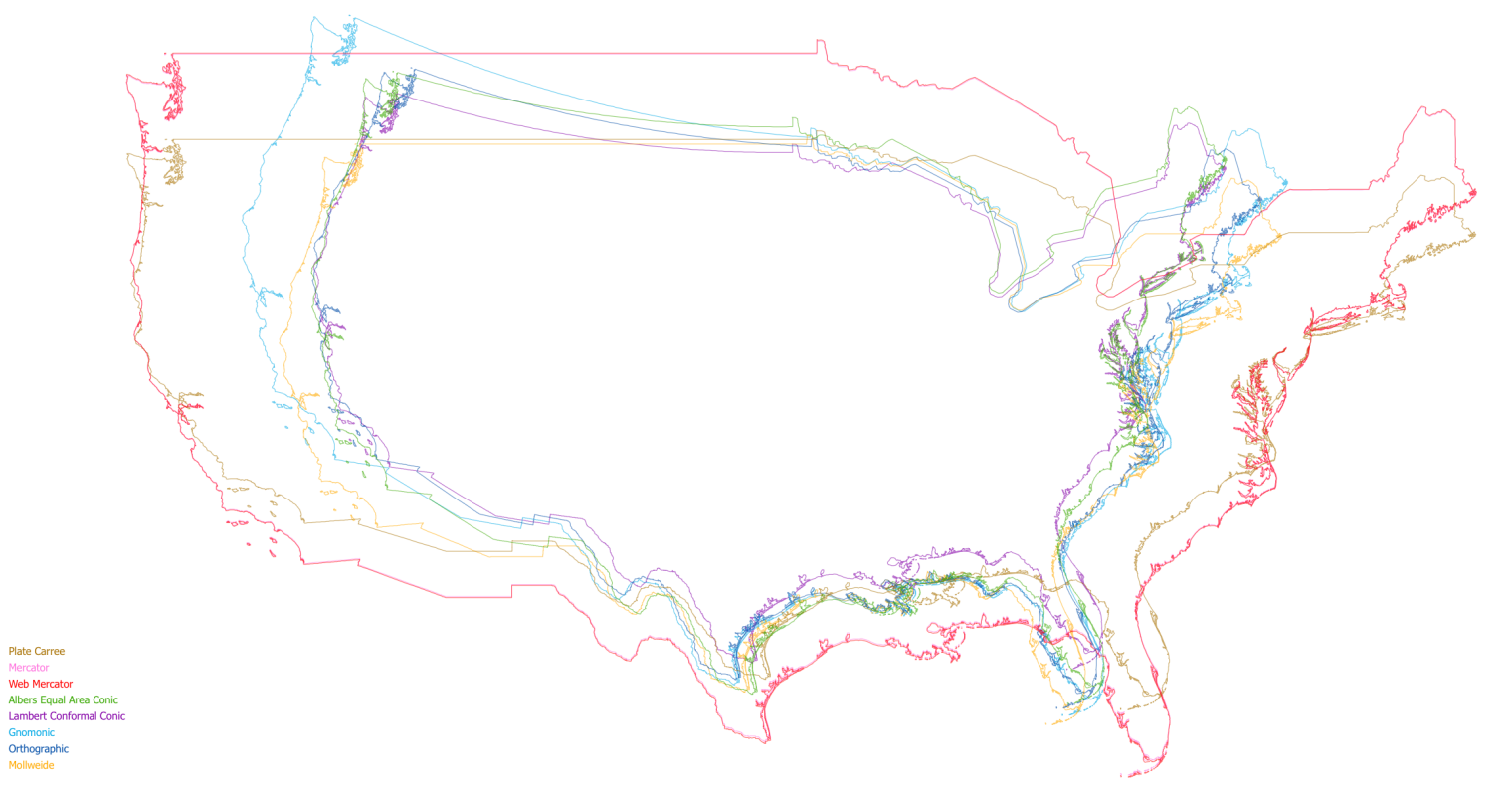

http://sandbox.azavea.com/projection-overlays/contiguous-usa.html

*Spring 2015 Module II* sjengle@cs.usfca.edu MSAN 622 Information Visualization<br>Spring 2015 Module II

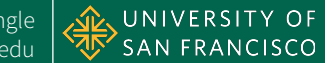

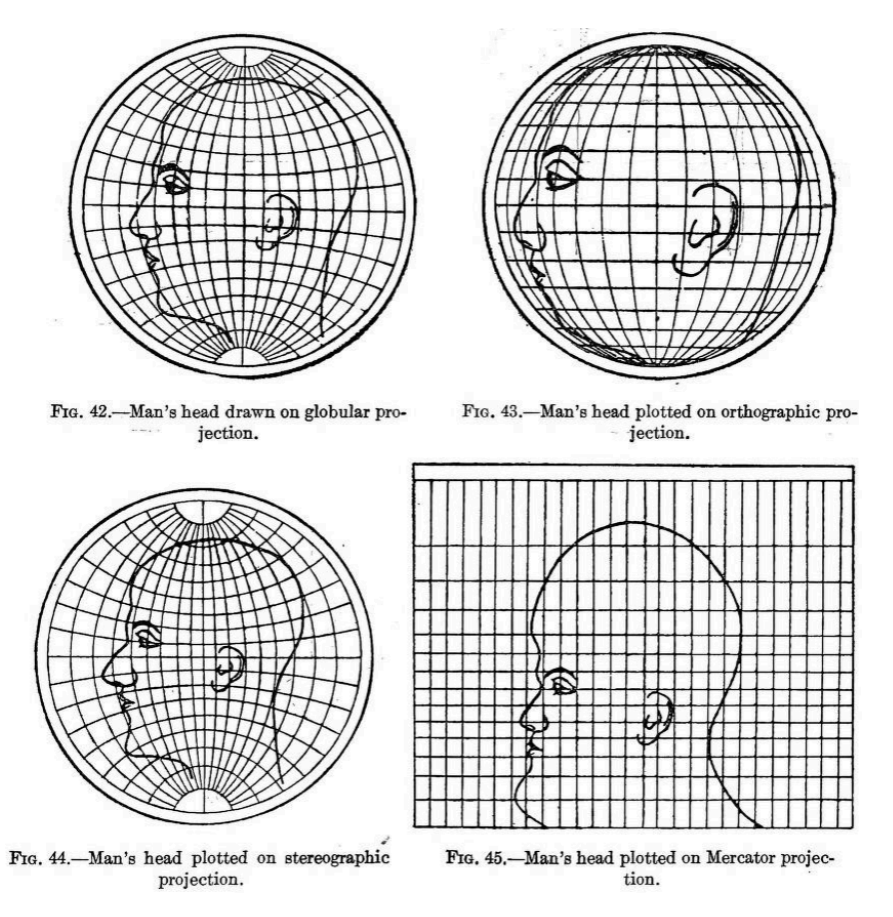

http://flowingdata.com/2014/01/13/map-projections-illustrated-with-a-face/

*Spring 2015 Module II* sjengle@cs.usfca.edu MSAN 622 Information Visualization<br>Spring 2015 Module II

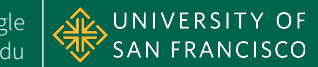

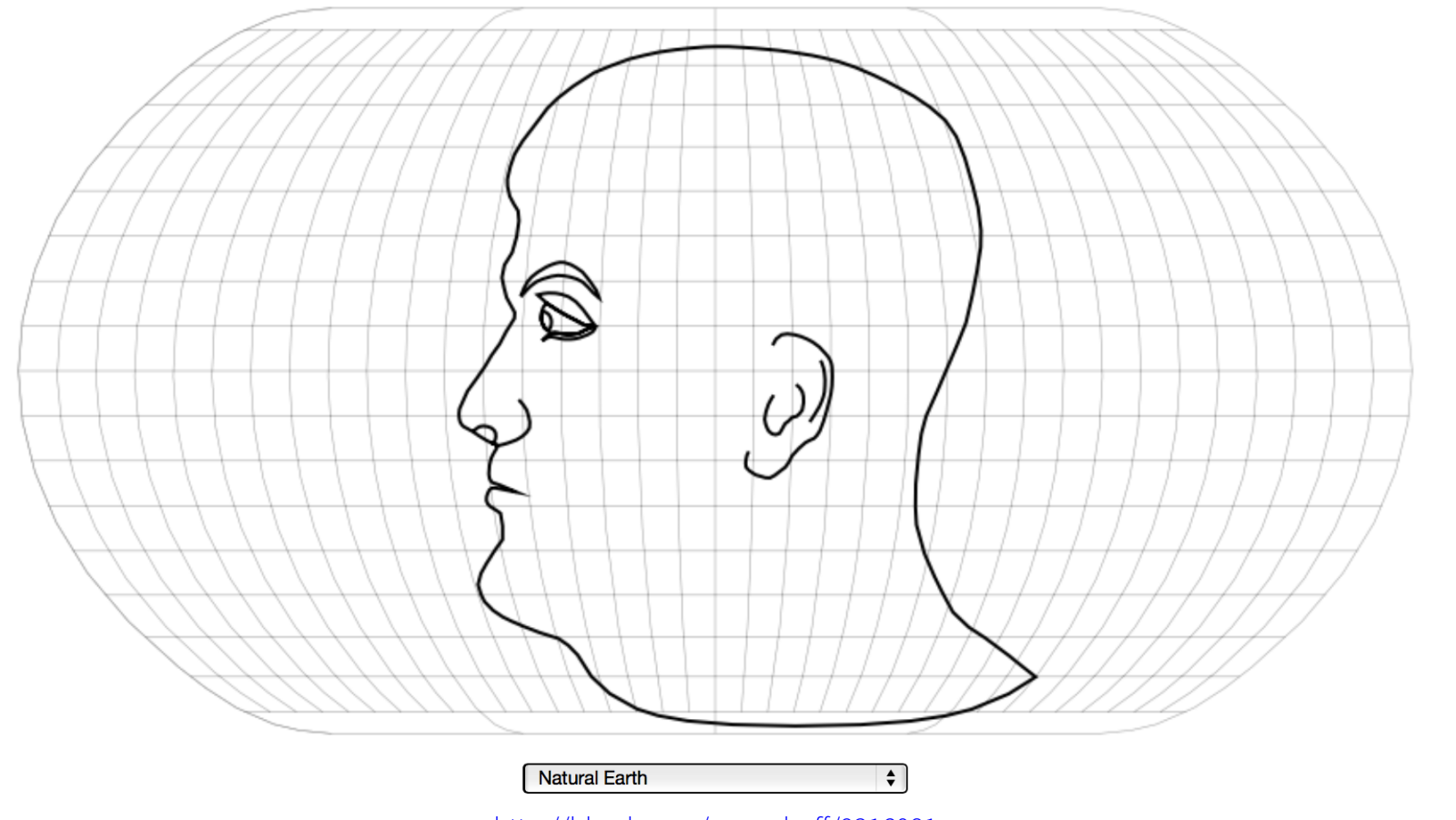

http://bl.ocks.org/awoodruff/9216081

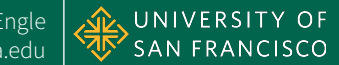

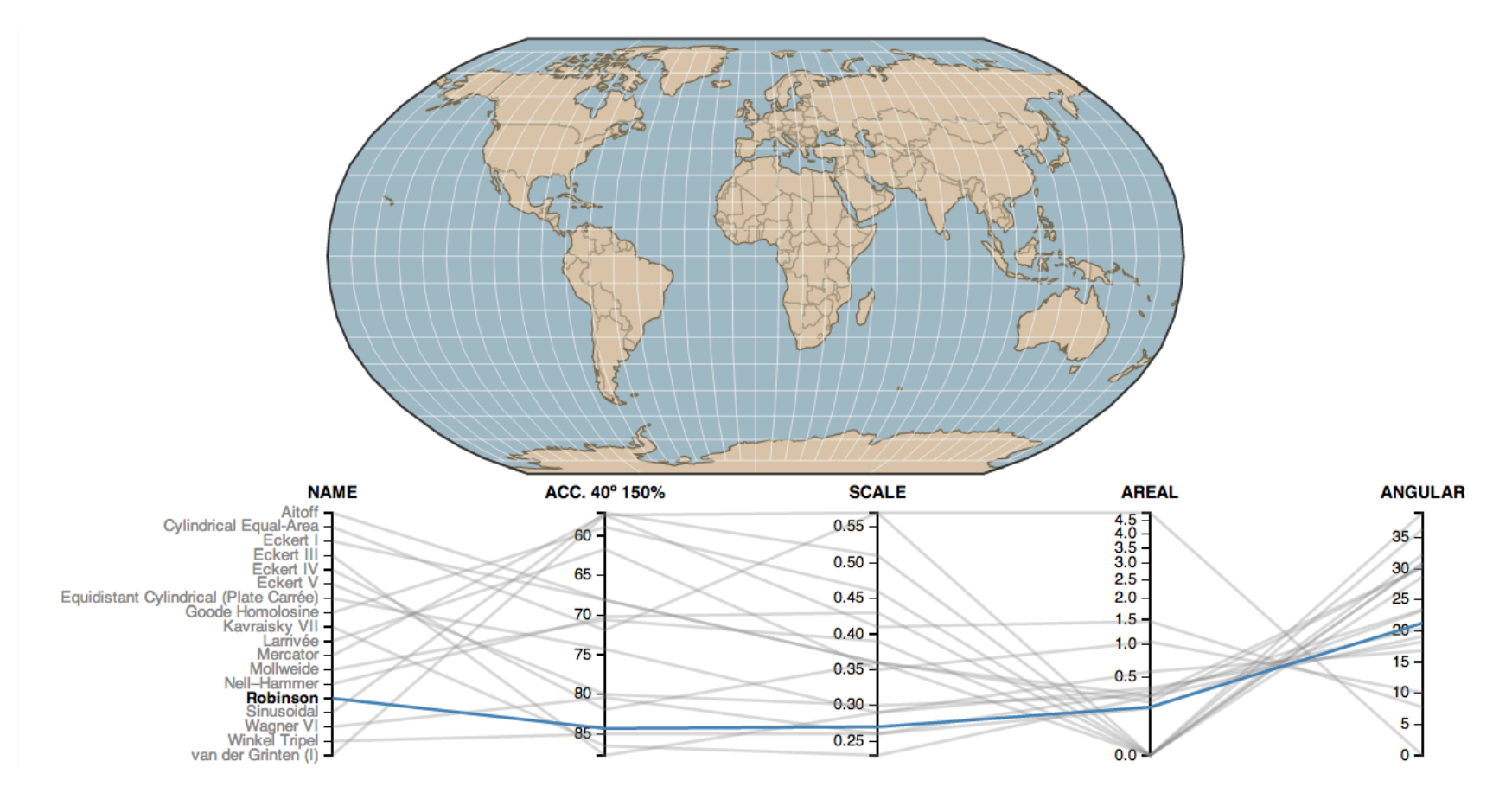

http://bl.ocks.org/syntagmatic/3711245

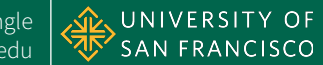

# Mercator Projection  $x = \lambda - \lambda_0$  $y = \ln(\tan \phi + \sec \phi)$

### where  $\lambda$  is the longitude and  $\phi$  is the latitude, and  $\lambda_0$  is the center longitude of the projection

http://mathworld.wolfram.com/MercatorProjection.html

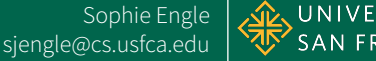

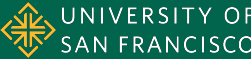

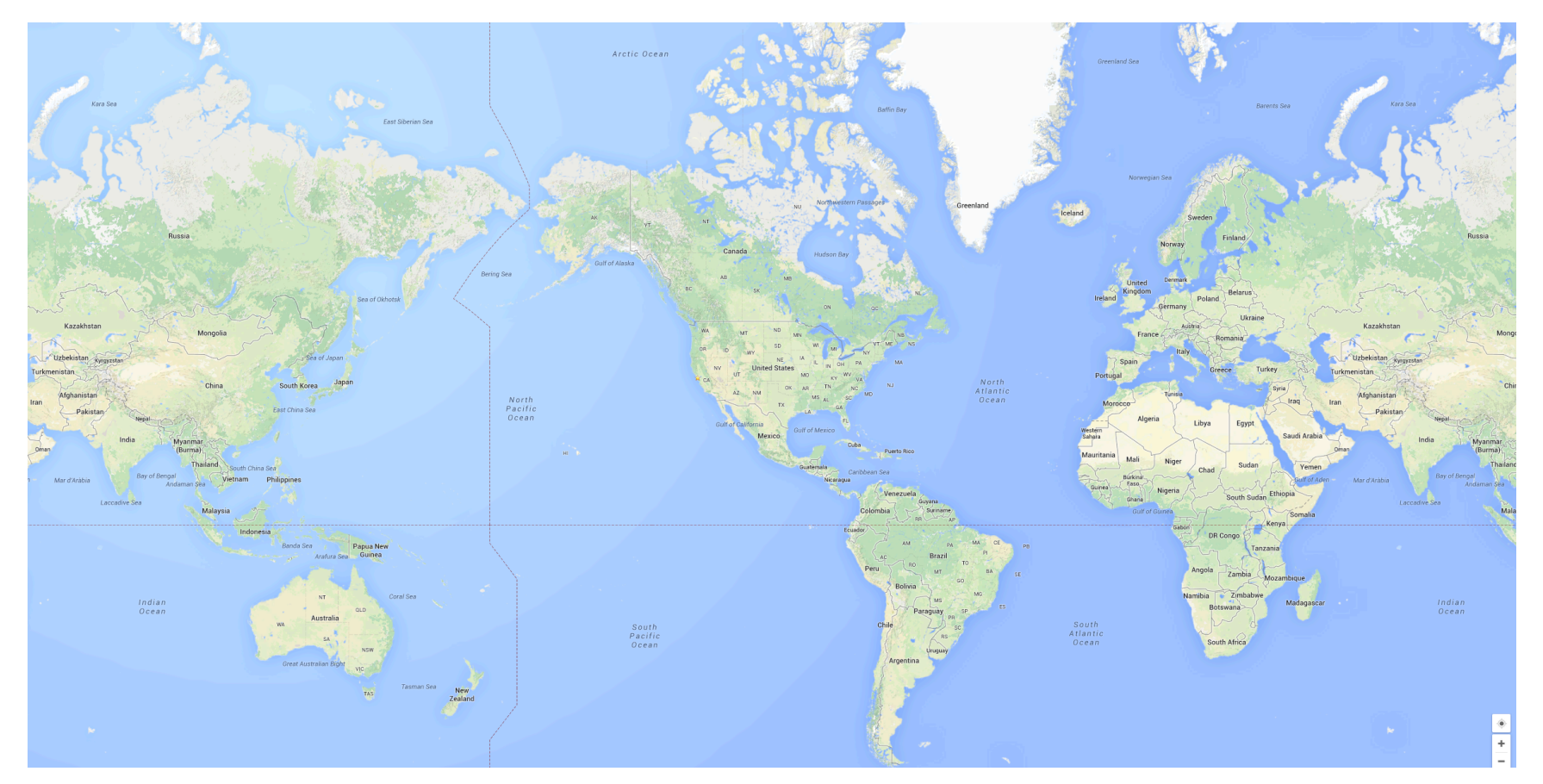

#### https://www.google.com/maps/

*Spring 2015 Module II* sjengle@cs.usfca.edu MSAN 622 Information Visualization<br>Spring 2015 Module II

Sophie Engle

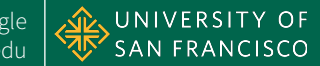

17

### **GEOSPATIAL DATA FORMATS**

*Spring 2015 Module II*  MSAN 622 Information Visualization

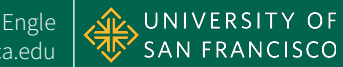

# **Shapefiles**

- Used by GIS software in early 1990s
- Geometry given as points, polylines, or polygons
- Consists of several files
	- \*.shp contains geometry information
	- \*.shx contains index information
	- \*.dbf contains attribute information
- Specified at different resolutions
	- 1:10m (state-level), 1:110m (world-level)

http://wiki.openstreetmap.org/wiki/Shapefiles

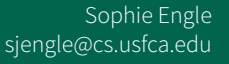

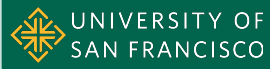

## GeoJSON

- JSON-based standard for geospatial data on web
- May include a geometry, feature, or collection of features
- Geometry types include Point, LineString, Polygon, MultiPoint, MultiLineString, MultiPolygon, and GeometryCollection
- Can add additional data in JSON format

http://www.geojson.org/geojson-spec.html

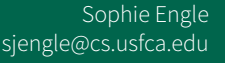

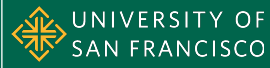

## GeoJSON

```
1 { "type": "FeatureCollection", 
2 "features": [ 
      3 { "type": "Feature", 
4 "geometry": {"type": "Point", "coordinates": [102.0, 0.5]}, 
5 "properties": {"prop0": "value0"} 
6 \qquad \qquad \},
7 { "type": "Feature",
8 "geometry": { 
9 "type": "LineString", 
10 "coordinates": [
11 [102.0, 0.0], [103.0, 1.0], [104.0, 0.0], [105.0, 1.0] 
12 ]
\frac{13}{3},
14 "properties": {
15 "prop0": "value0", 
16 "prop1": 0.0 
17 }
18 },
```
http://www.geojson.org/geojson-spec.html

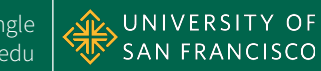

# Shapefiles to GeoJSON

- Shapefiles too large to load in web applications
- Most data provided as shapefiles, must convert
- Use MapShaper to simplify files - http://www.mapshaper.org/
- Use GDAL and ogr2ogr to convert
	- http://www.gdal.org/
	- http://ogre.adc4gis.com/
- See steps at http://bost.ocks.org/mike/map/

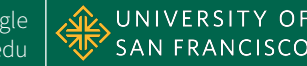

# TopoJSON

- Extension of GeoJSON that provides smaller files
- Details at https://github.com/mbostock/topojson
- Works well with D3 (created by same person)

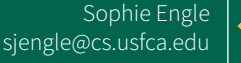

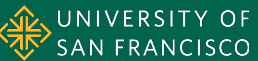

### **RESOURCES**

*Spring 2015 Module II*  MSAN 622 Information Visualization

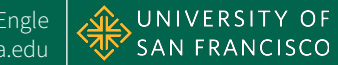

## U.S. TopoJSON

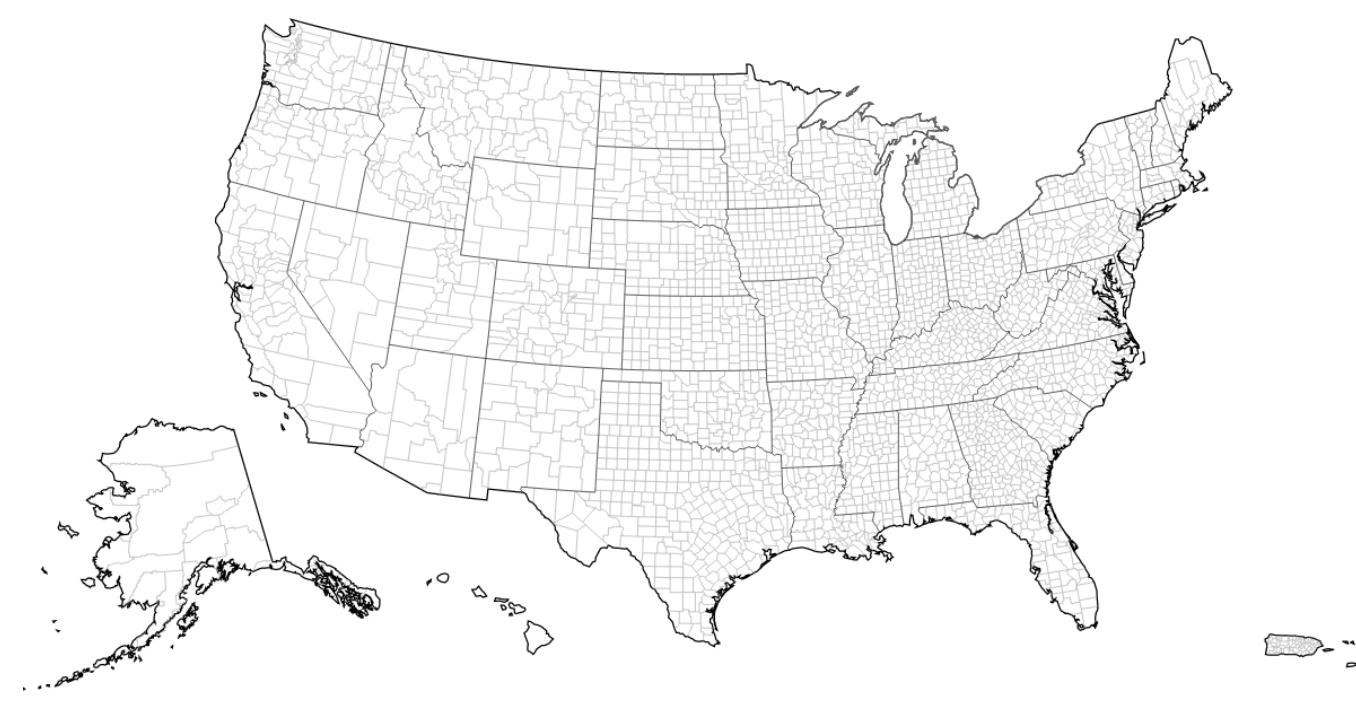

http://bl.ocks.org/mbostock/4108203

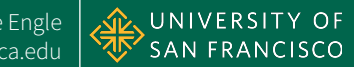

### D3/TopoJSON Choropleth

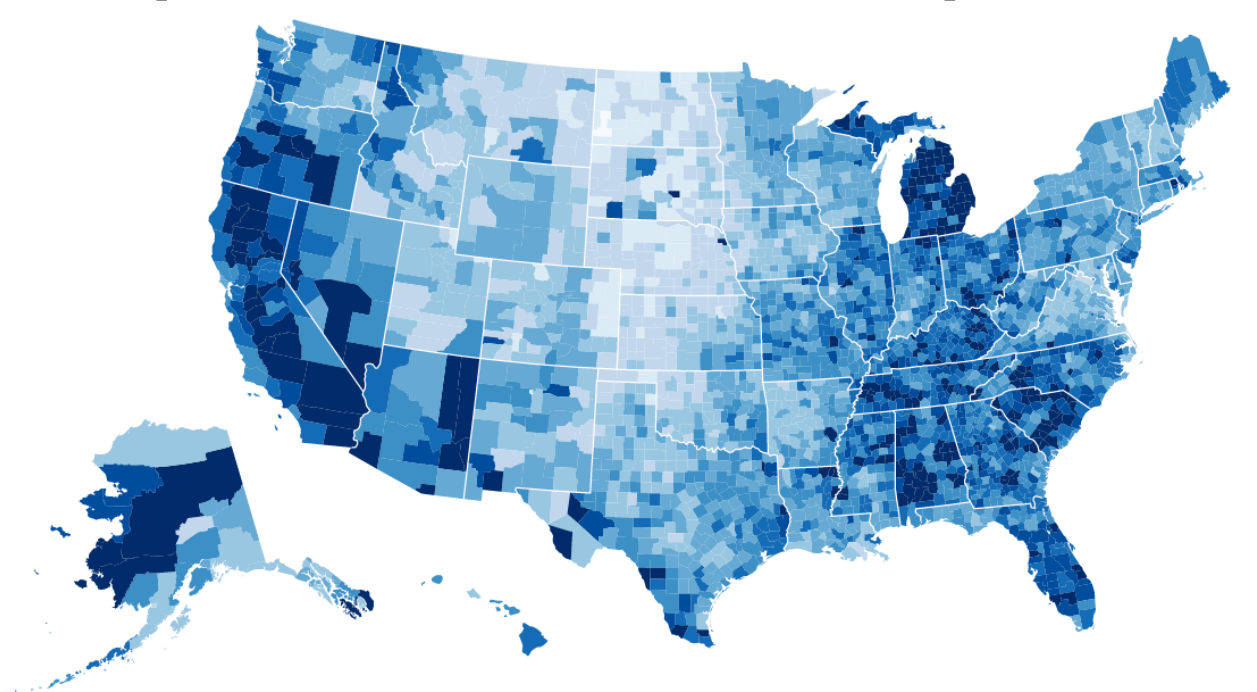

http://bl.ocks.org/mbostock/4060606

*Spring 2015 Module II*  MSAN 622 Information Visualization

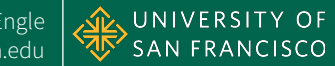

## D3/TopoJSON Cartogram

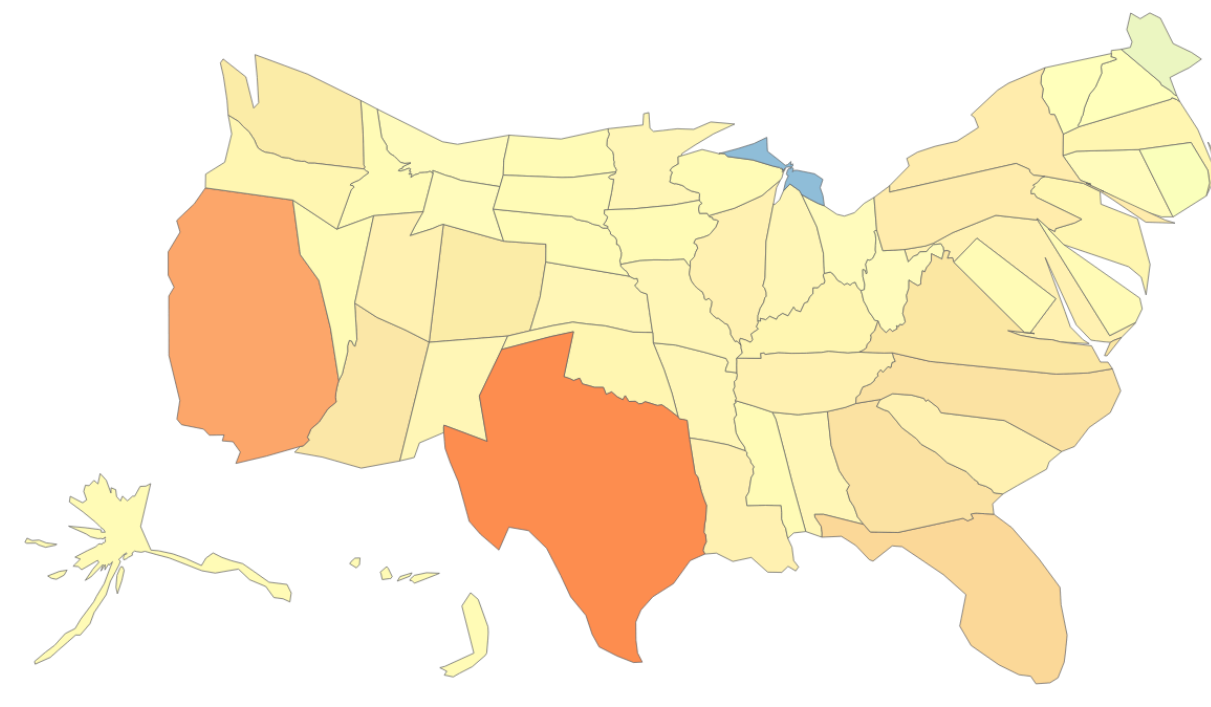

http://prag.ma/code/d3-cartogram/

*Spring 2015 Module II*  MSAN 622 Information Visualization

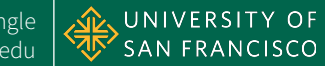

# Other JavaScript Libraries

- Kartograph.js http://kartograph.org/
- Leaflet http://leafletjs.com/
- Polymaps http://polymaps.org/
- Modest Maps http://modestmaps.com/
- Google Maps JavaScript API https://developers.google.com/maps/documentation/ javascript/tutorial

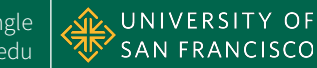

### Data Sources

- TopoJSON https://github.com/mbostock/topojson/ https://gist.github.com/mbostock/4090846
- Earthquake GeoJSON Data Files http://earthquake.usgs.gov/earthquakes/feed/
- Geospatial Data.gov http://geo.data.gov/geoportal/
- Natural Earth http://www.naturalearthdata.com/

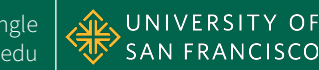

### **QUESTIONS**  http://sjengle.cs.usfca.edu/

*Spring 2015 Module II*  MSAN 622 Information Visualization

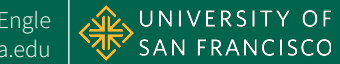